## **The Nativity App**

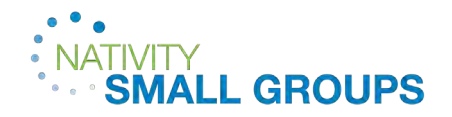

- 1. On your device, go to the **App Store** on Apple devices or **Google Play Store** on Android devices and search for 'Church of the Nativity.' Visit [churchnativity.com/app](https://www.churchnativity.com/app/) for more information.
- 2. Once the Nativity App is downloaded, open on your device and **login**.
- 3. On the Main Dashbaord, scroll down to access **Small Group Messages** and **Conversation Guides.**

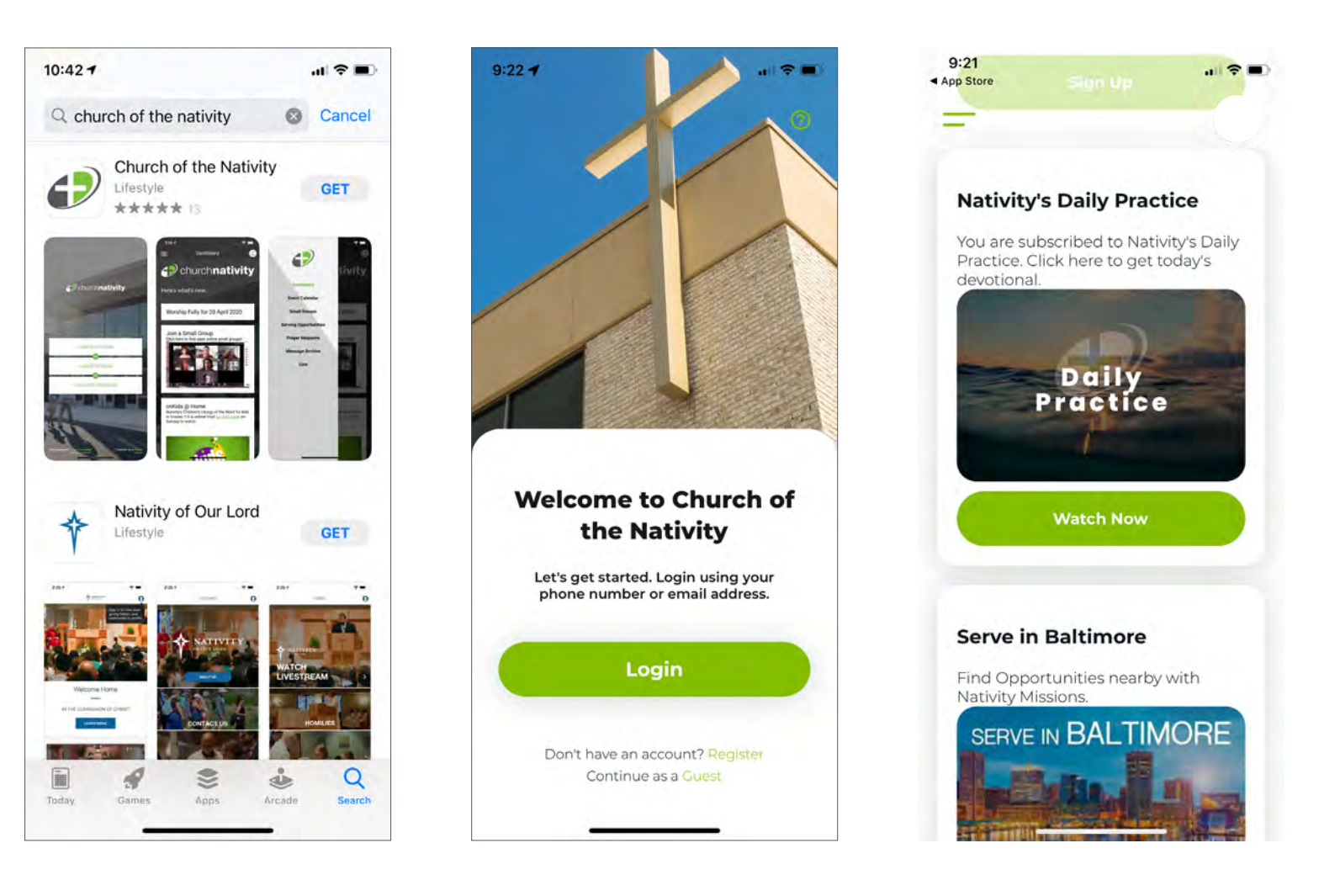

## **The Nativity App**

![](_page_1_Picture_1.jpeg)

## How do I inquire about joining a group?

- 1. Click the Menu icon on the top left of the screen. Then click **Small Groups** from the dropdown menu.
- 2. Scroll through available groups. Once you find a group, click on the group image and scroll to the bottom to click **Contact Group**.

![](_page_1_Picture_5.jpeg)